## 生産入力

生産伝票を登録すると生産する商品と使用する部材の在庫数を増減できます。 ※新規登録・修正・削除、キー操作方法などは「伝票入力画面 共通基本操作」を参照してください。

## **Point**

・生産入力することにより、以下の業務が可能となります。

- ① 指定した日付で完成品の在庫数を増加、部品の在庫数を減少が可能。
- ② 未着手の状態でも生産伝票を登録することで生産予定を管理することができる。
- ③ 完成品の受注明細を指定して生産伝票を登録すると、受注No別原価表にて受注生産の 原価管理が可能。
- 1) 生産入力の操作の流れ

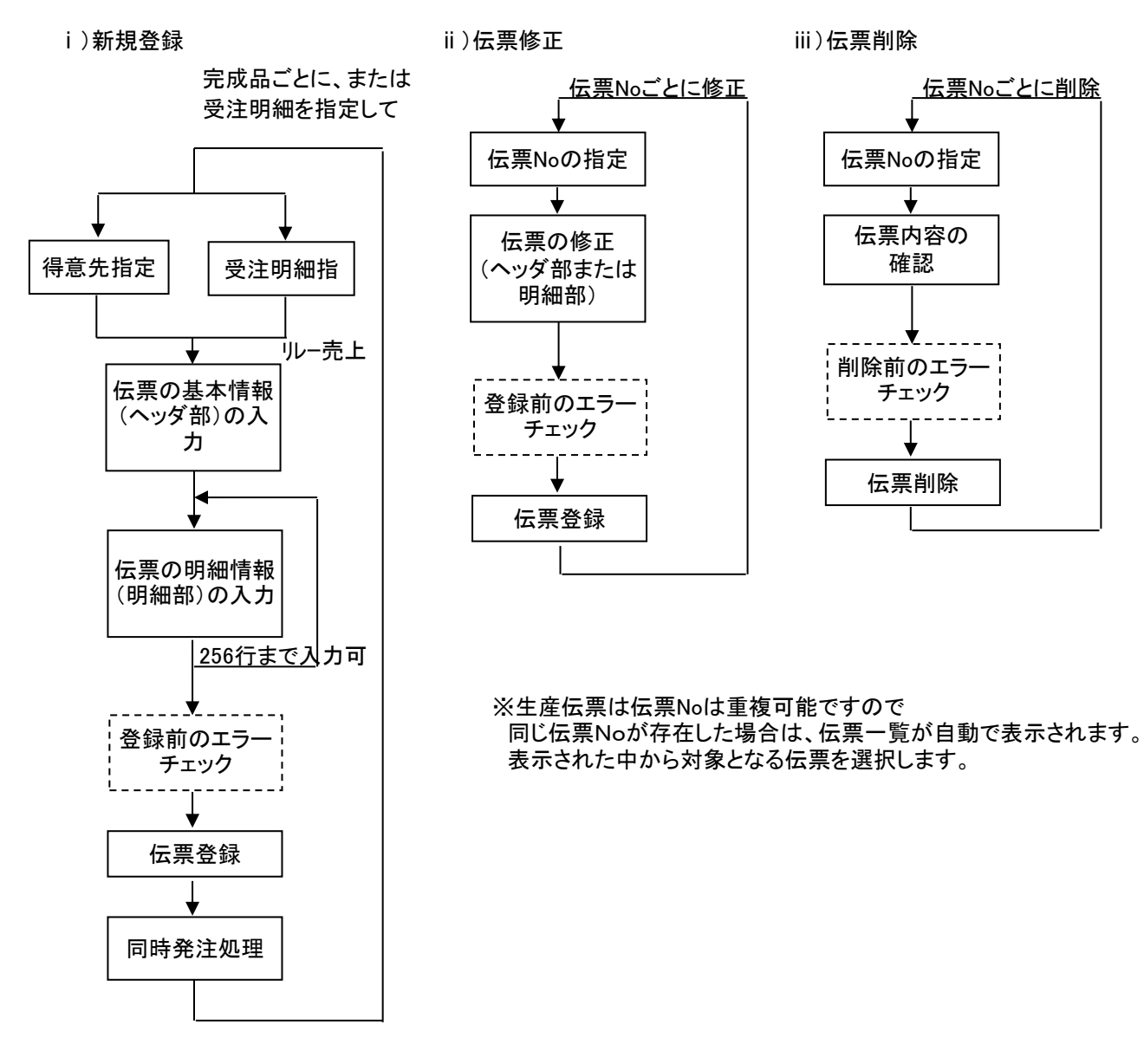

※新規伝票は、受注明細を指定して作成することも、受注関係なしに作成することもできます。 指定できる完成品の商品コードのみで、受注明細も完成品の商品の場合のみ指定できます。

※新規登録の場合、明細に仕入先が指定されている明細行が同時発注できます。 修正の場合は、新規登録時に同時発注している行のみ、生産伝票更新時に発注伝票が修正で開きます。 2) 基本情報(ヘッダ部) 項目の説明

入力画面の上部にある基本情報をヘッダ部と呼びます。 ヘッダ部には、1伝票共通で設定できる項目が表示され、入力することができます。

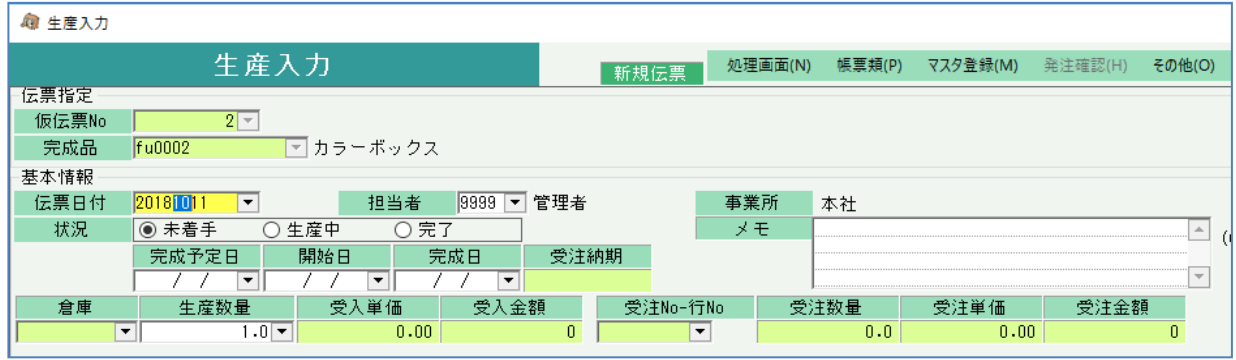

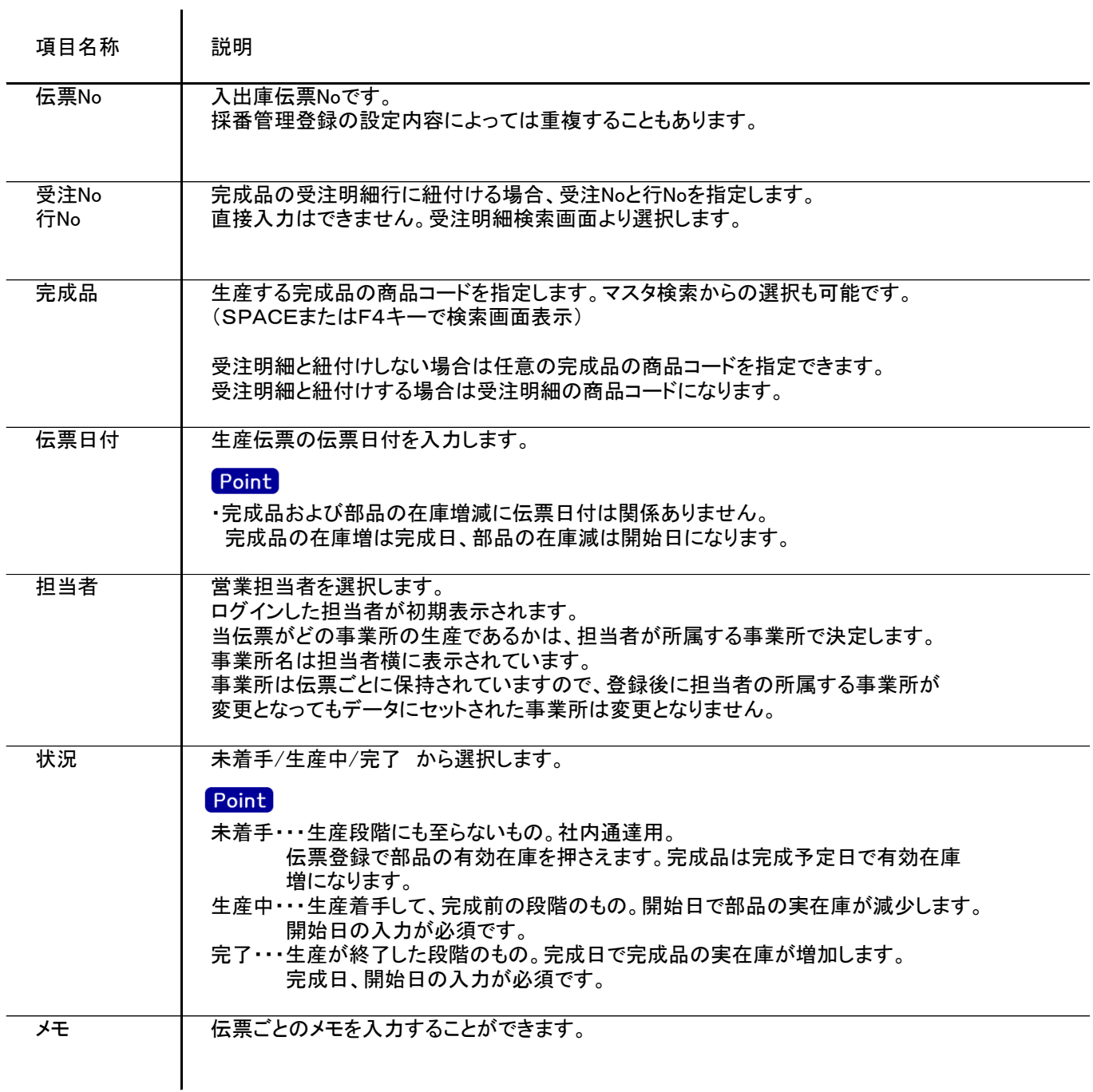

 $\overline{\phantom{0}}$ 

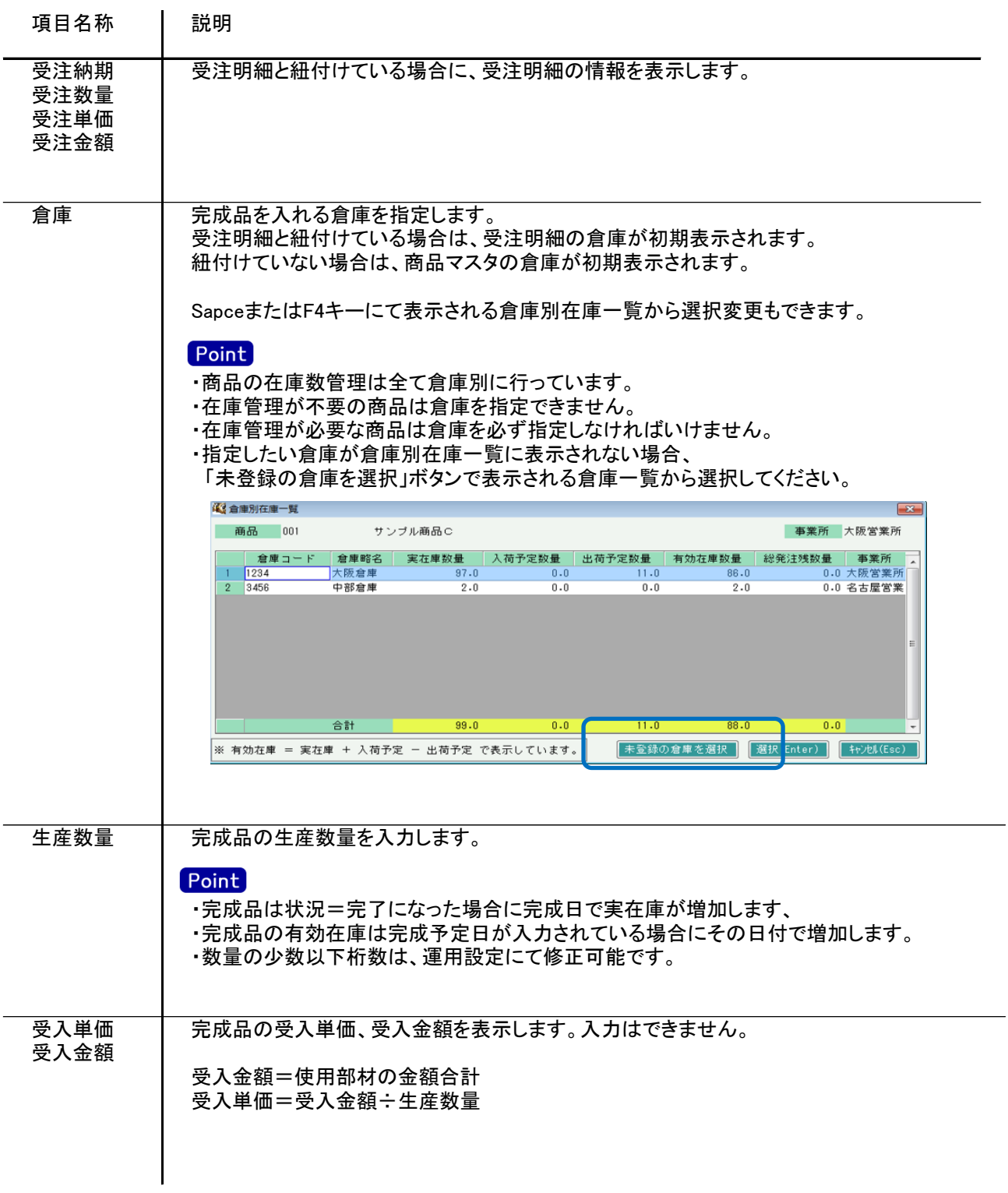

## 3) 明細情報(明細部) 項目の説明

入力画面の下部にある明細情報欄の使用する部品が指定できる箇所を明細部と呼びます。 明細部には、商品ごとに1伝票256行まで入力することができます。 各行を入力すると、画面下部の計行に各項目の総計が自動計算され表示されます。

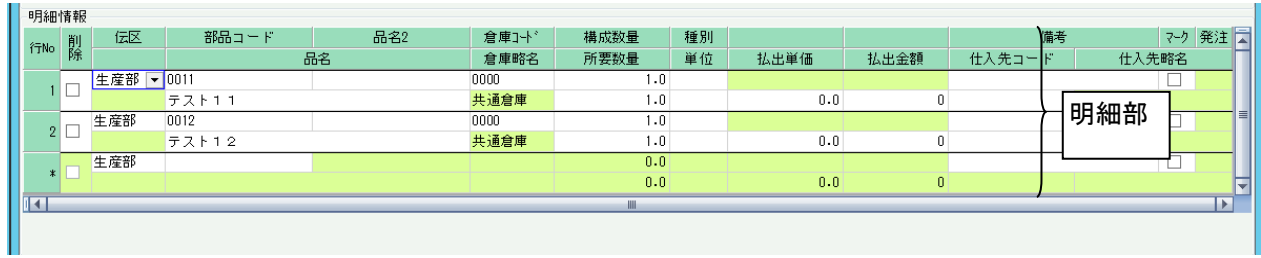

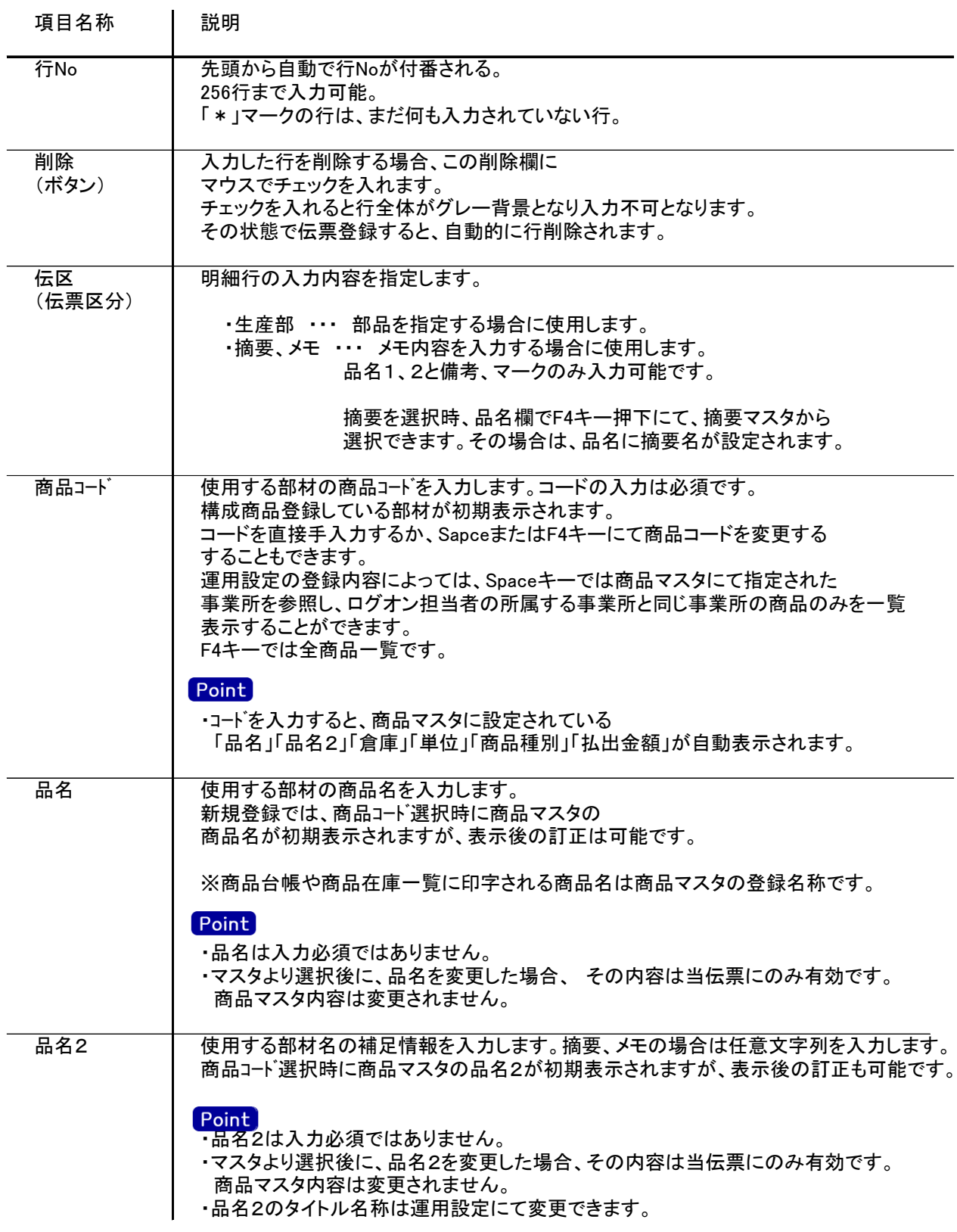

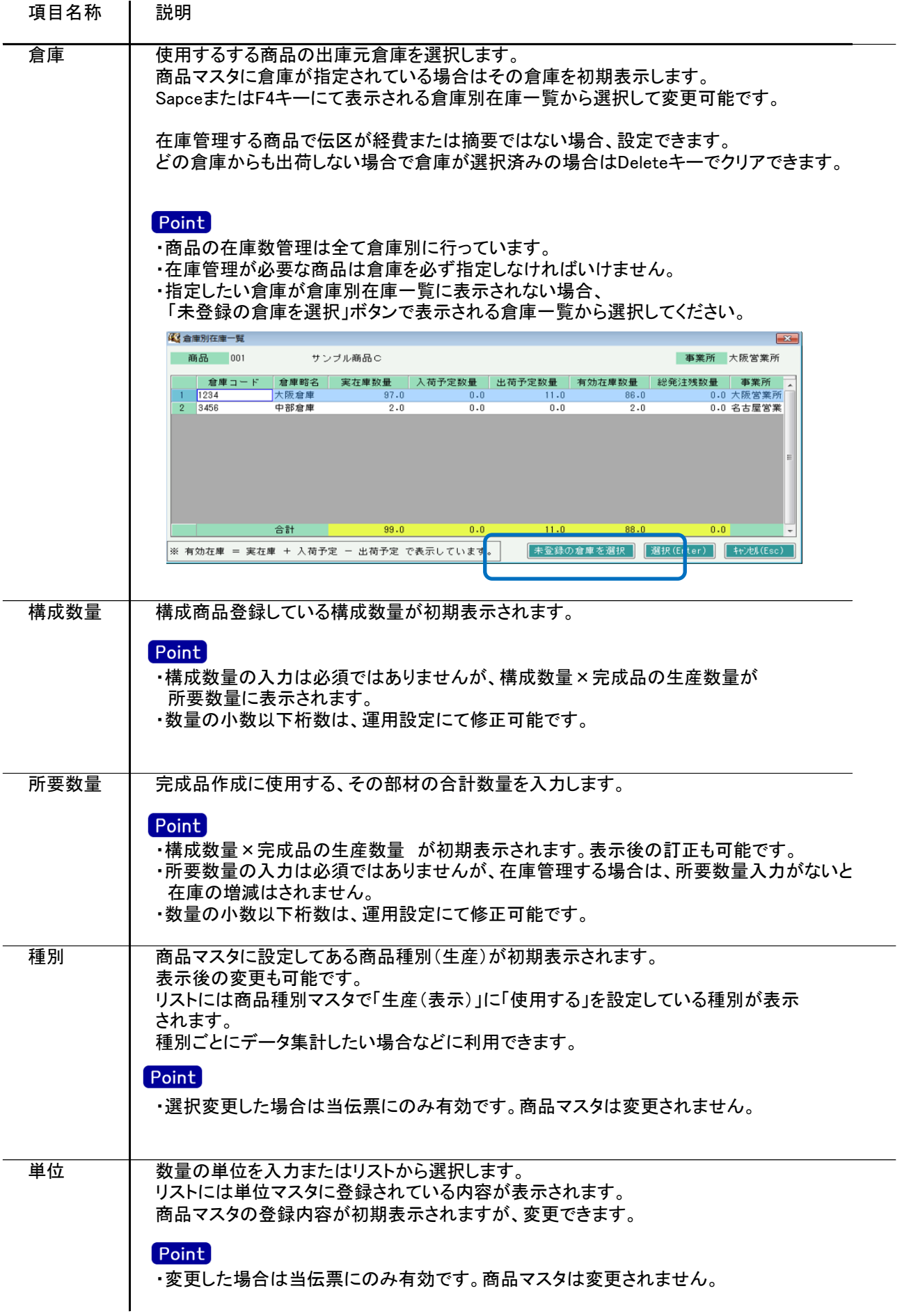

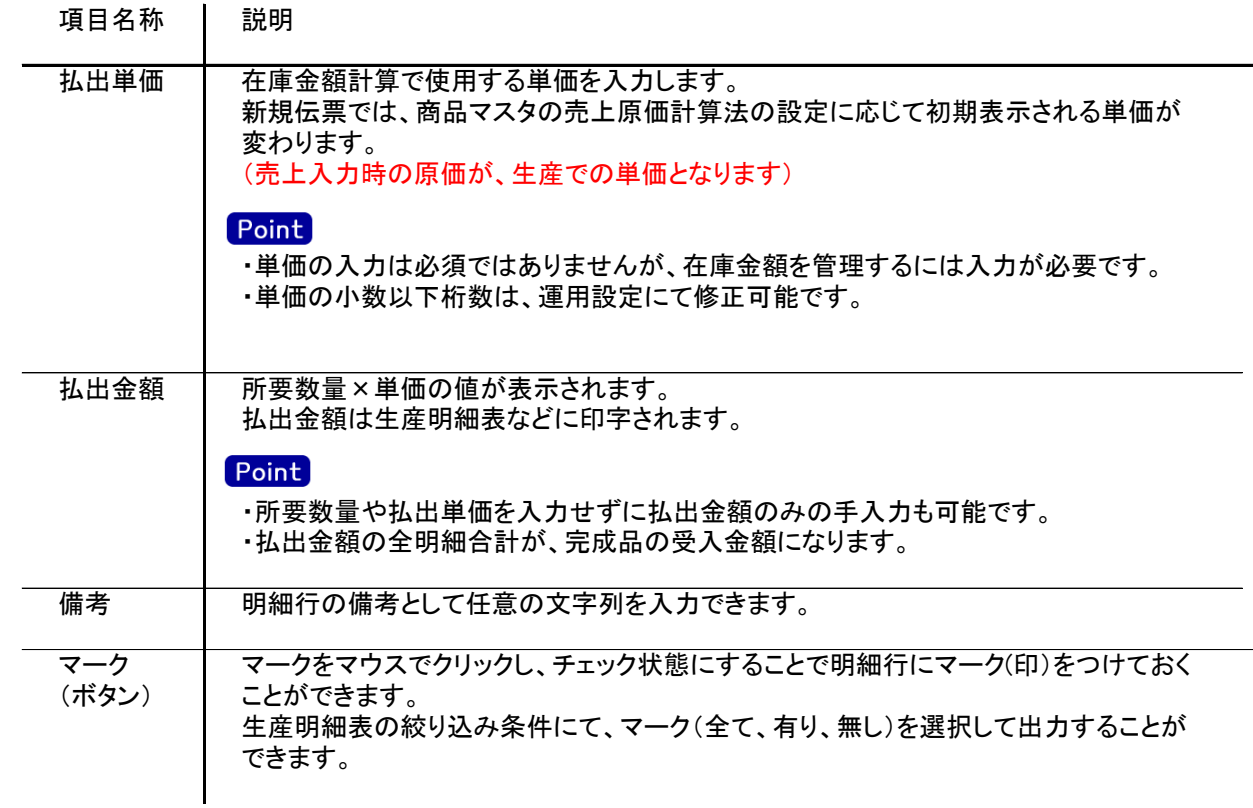

4) 明細情報(計行) 項目の説明

明細部の下に横並びに表示されている箇所を、計行と呼びます。 計行では入力できる項目はありません。明細部の情報を集計して、その結果を表示します。

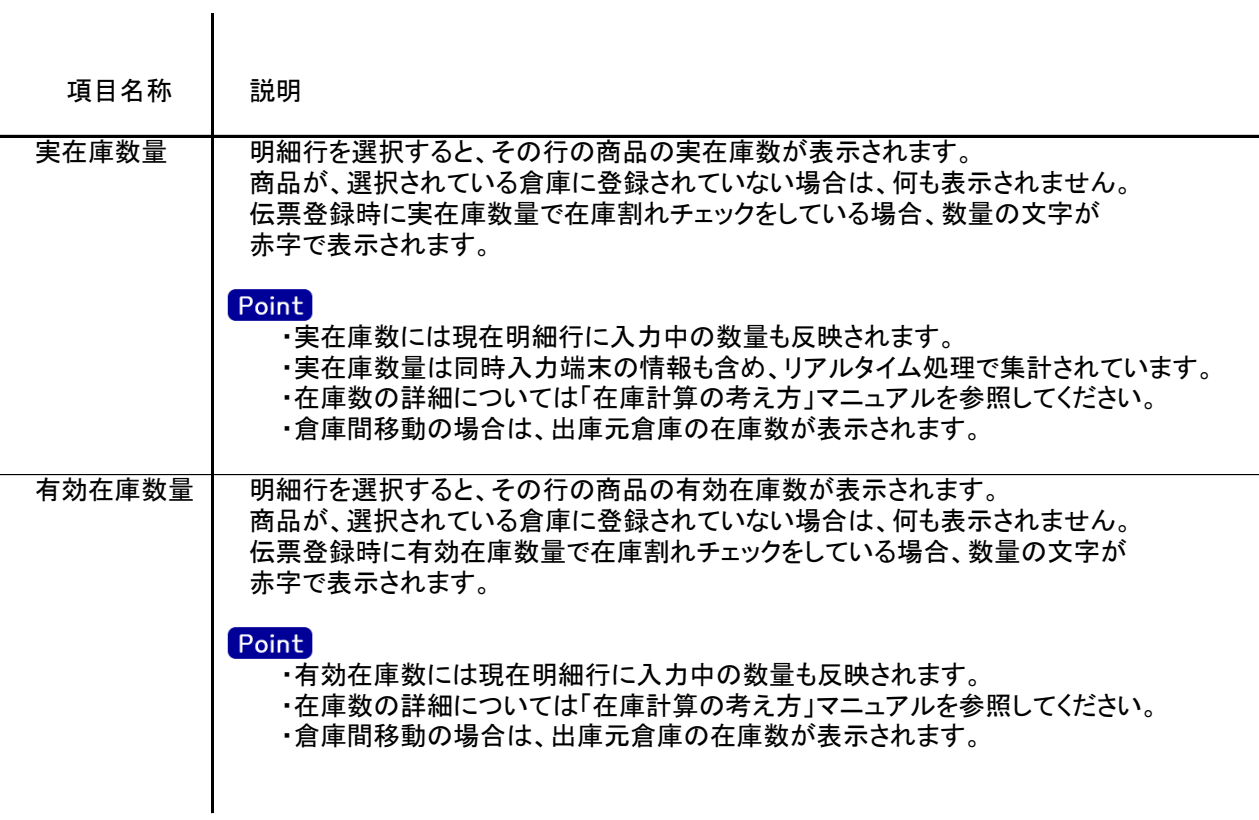